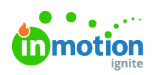

# Cascading Custom Fields When Accepting Campaign Requests

Published on 01/27/2022

### NOTE: Campaigns are only available to Business and Enterprise Tiers

Save time at request intake, prevent data entry errors, and make reporting even more useful by indicating which campaign custom fields' data should be inherited by the projects created when the request is accepted. If your stakeholders currently request work using a [campaign](https://guide-ignite.inmotionnow.com/help/campaign-management-accepting-a-campaign-request) request form, (https://guide-

[ignite.inmotionnow.com/help/campaign-management-accepting-a-campaign-request\)](https://guide-ignite.inmotionnow.com/help/campaign-management-accepting-a-campaign-request) you can enable this setting for each custom field you'd like to cascade.

This feature does not apply to campaigns & projects created ad hoc within the system.

# Enable Cascading Custom Fields

To enable this feature, configure the following options in Account Settings > Custom Fields:

- "Applicable to" enabled for both Campaigns and Projects (note: the cascade values feature is not available unless the field applies to **both** types of work)
- "Cascade Values When Accepting Campaign Requests" toggled on

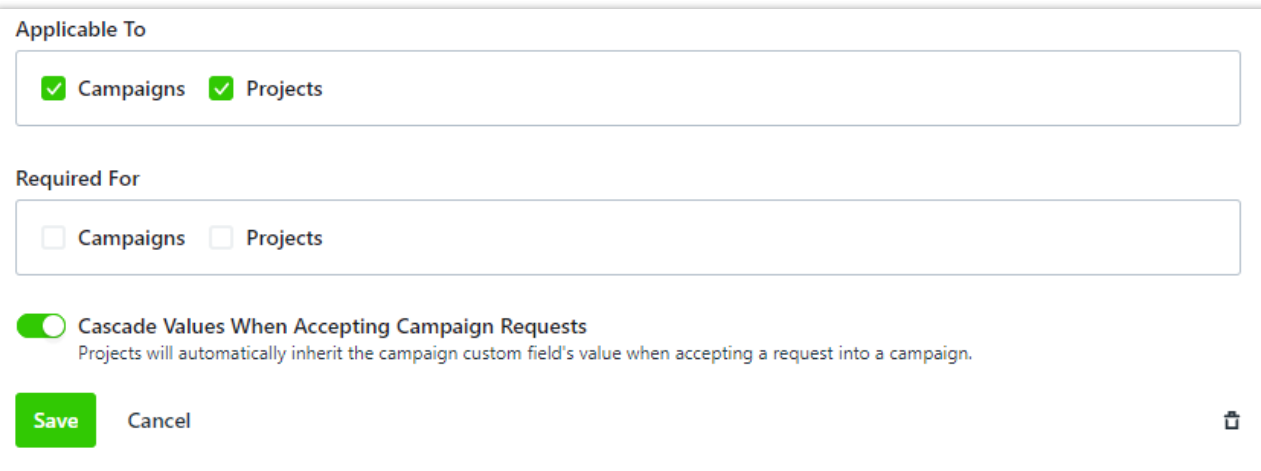

#### **Additionally, you must configure at least one of the following options:**

- **Form Design:** Mapping the custom field on the form allows requesters to provide the information directly into the campaign custom field. That information is inherited by all projects when the request is accepted.
	- You'll need to submit a [request](https://guide.lytho.com/help/contact-feedback) [\(https://guide.lytho.com/help/contact-feedback\)](https://guide.lytho.com/help/contact-feedback) to our Support team for any changes needed on forms.
	- Consider making this field required to ensure requesters can not submit a request without providing that necessary information.
- **Account Settings > Custom Field: "Required for" Campaigns:** If you don't want to ask your requesters to provide this data, you can require your traffic team to populate the value(s)

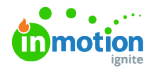

before accepting the request into a project. The Accept Request modal prompts the acceptor to populate the necessary custom fields, which then cascades down to the projects.

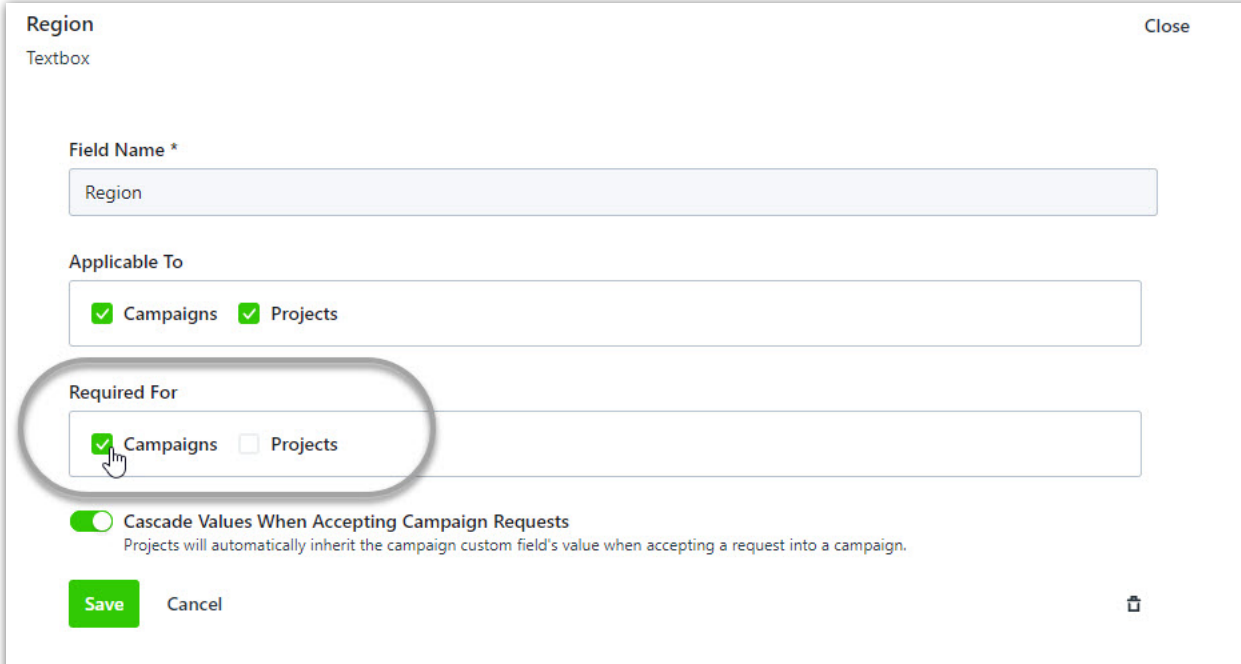

Most commonly, the custom fields are mapped only on the campaign form (not on any project/deliverable forms). This chart below walks you through the possible configurations and the outcomes you can expect from each.

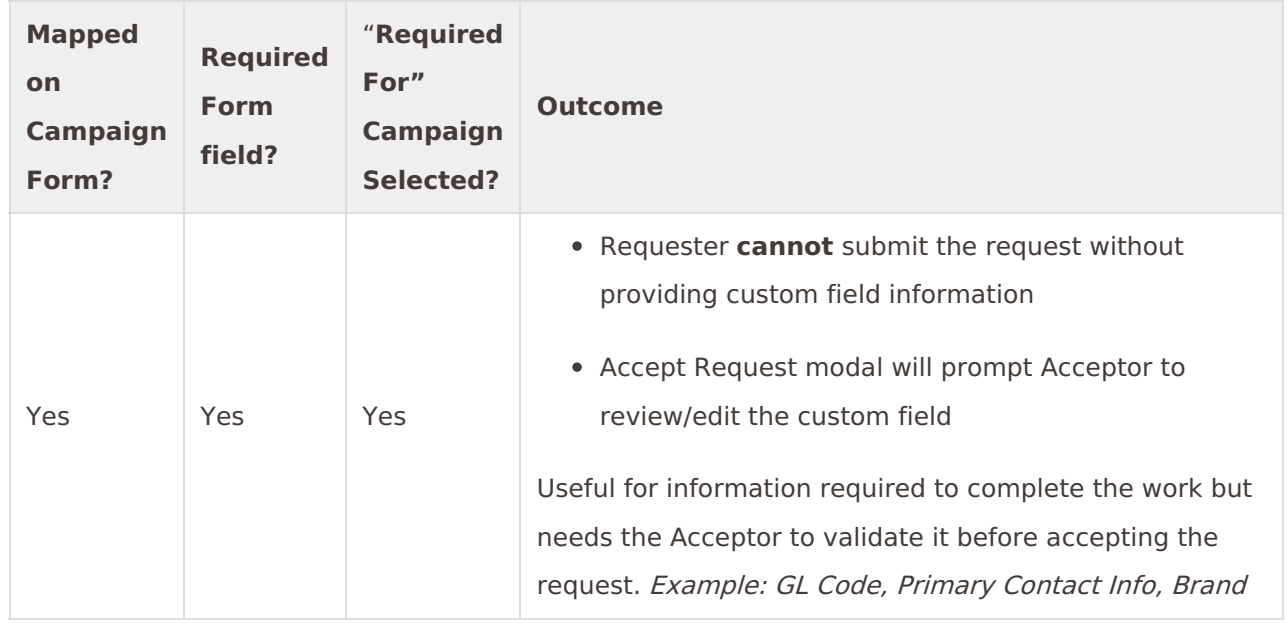

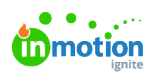

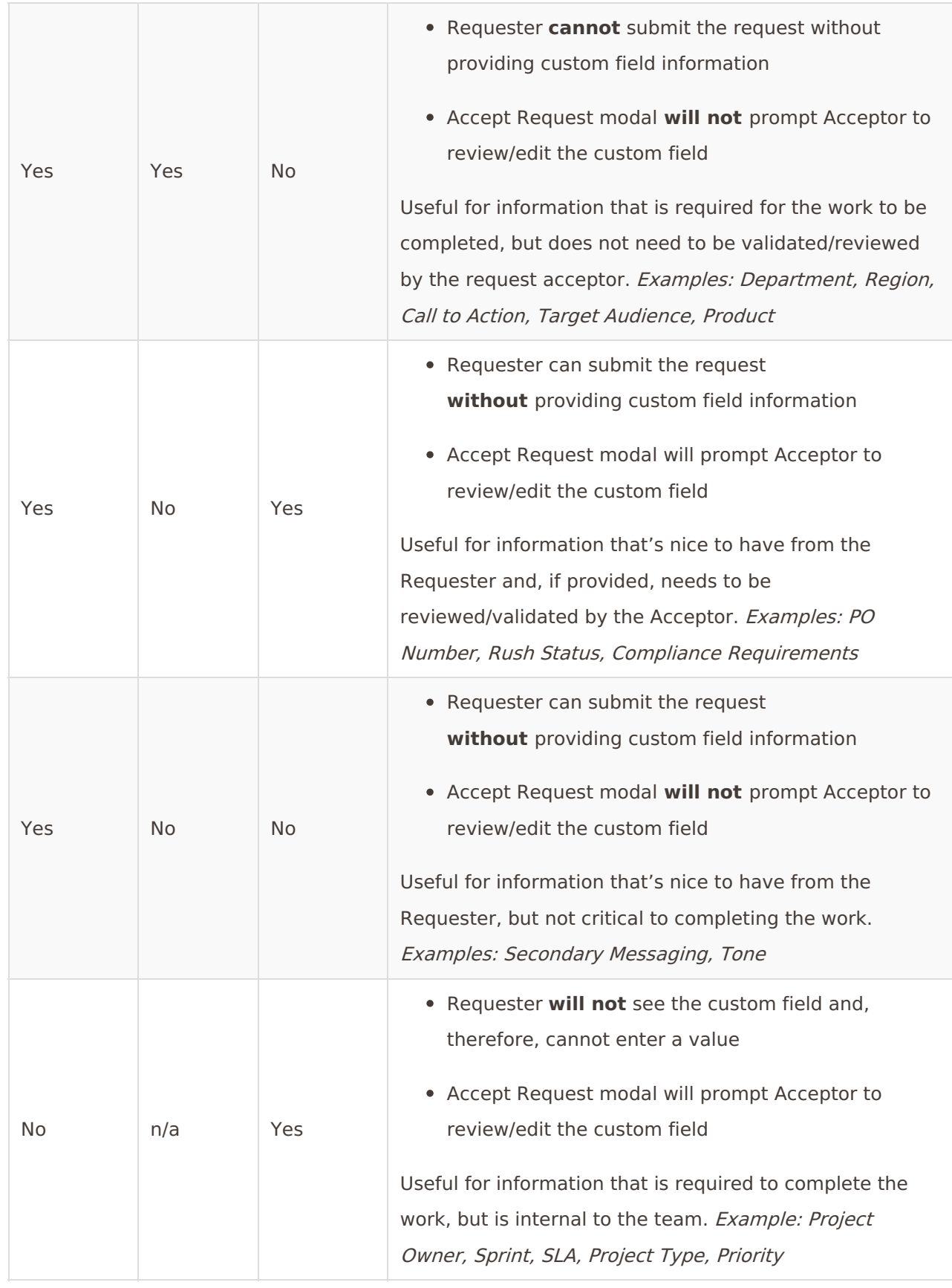

## Additional Considerations

**Custom Fields mapped on both campaign and deliverable forms**

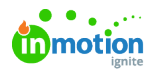

In some instances, Requesters may need to specify a unique value for custom fields on some deliverables. For example, a print deliverable may have a different point of contact than the digital deliverables being requested. You can still configure custom field values to cascade down from the campaign to projects but, to accommodate this workflow, the custom field for "point of contact" would need to be mapped on the print deliverable forms as well. The campaign custom field value only cascades down to projects where the deliverable field was not mapped on the deliverable form or where the Requester left it blank on the deliverable. In other words, any values entered at the deliverable custom field level are always retained.

### **Custom field values and project templates**

Default [custom](https://guide-ignite.inmotionnow.com/help/project-templates#changing-default-custom-fields) field [\(https://guide-ignite.inmotionnow.com/help/project-templates#changing-default-custom-fields\)](https://guide-ignite.inmotionnow.com/help/project-templates#changing-default-custom-fields) values may be pre-populated within project templates. Any custom field values entered in the request or the Accept Request modal are used instead of the default project template values.

© 2022 Lytho, Inc. All rights reserved. | [Privacy](https://www.lytho.com/privacy-policy/) Policy [\(https://www.lytho.com/privacy-policy/\)](https://www.lytho.com/privacy-policy/)